- 1. Go to **tn.gov/tsacstudentportal**
- 2. Click **Create a Log In**

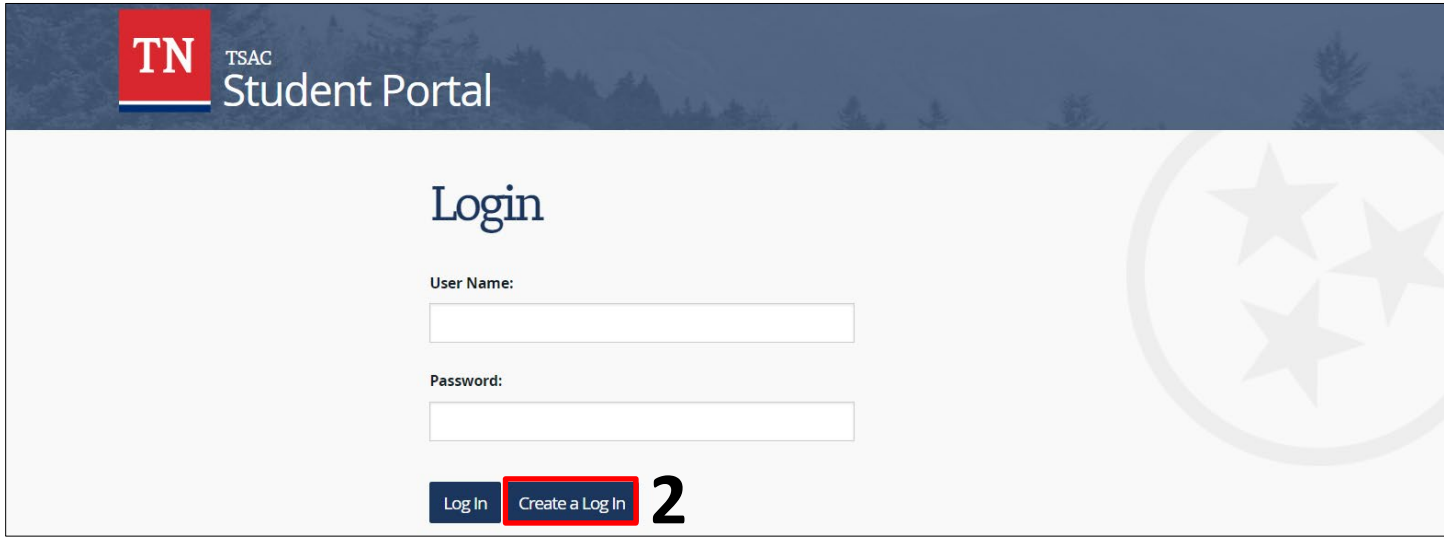

- 3. A few tips to complete the form…
	- o Username must be 6-25 characters; **numbers and letters only**
	- o Use first and last names from Social Security Card
	- o SSN is your Social Security Number
	- o Students should use a **personal email** rather than a school email
	- o Passwords can be complicated; our recommendation is to use your school mascot + grad year + special character (e.g. Eagles2024%, Mustangs2024!, Titans2024?)
	- o Challenge question answers must be at least **four characters**
- 4. Once created, click the hyperlink to **login to your account** to complete applications and view your state aid.

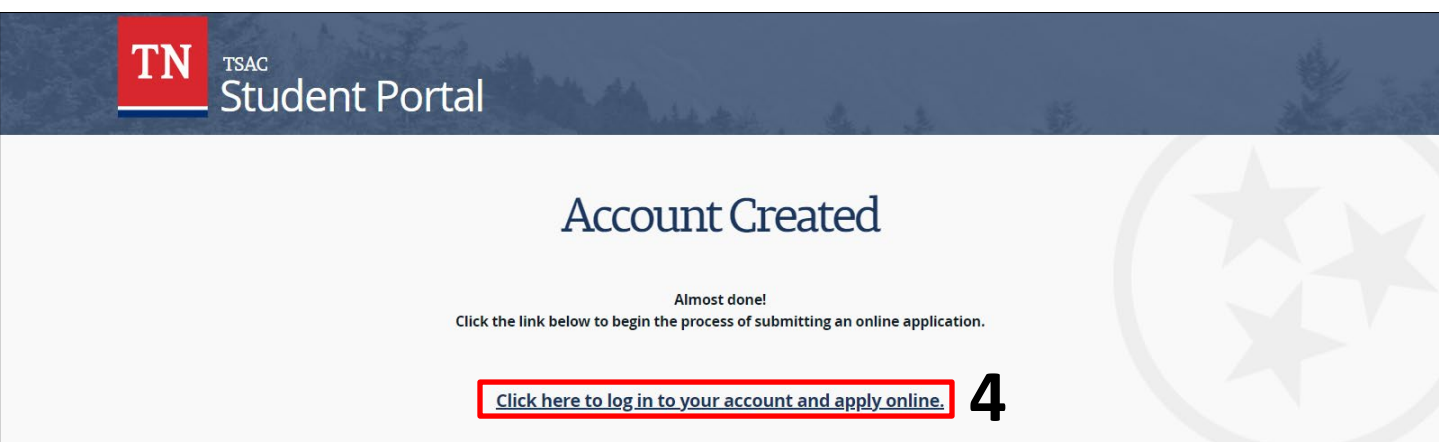

*Please call the call center at 800-342-1663 between 8:00a – 4:30p CT for login assistance.*

## **THEC<sup>&</sup>TSAC**

- 1. Go to **tn.gov/tsacstudentportal** and login to your account.
- 2. Click **Apply** and select **Tennessee Promise Scholarship Award 2024 2025.**

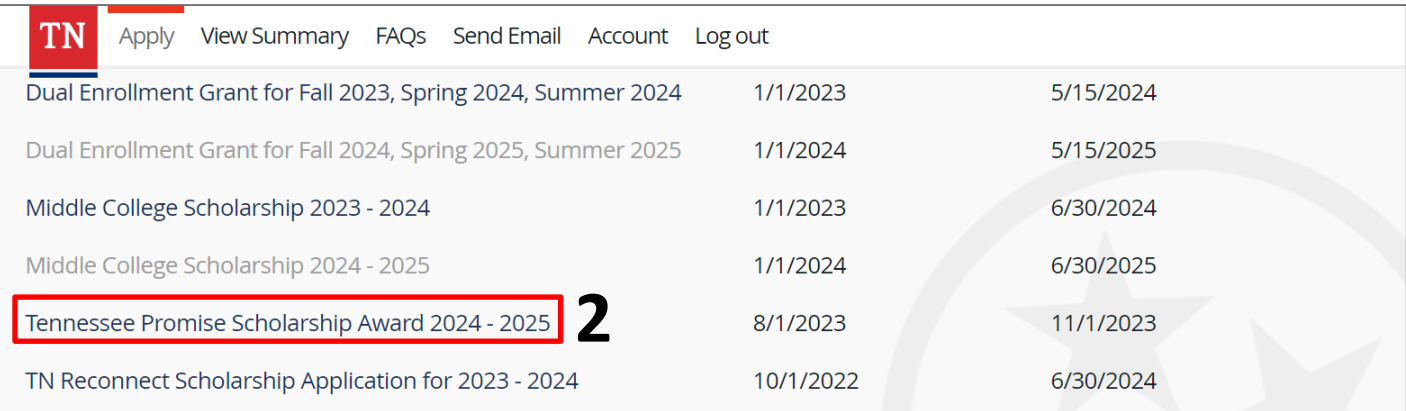

- 3. A few tips to complete the application…
	- o Students should report their **personal email** rather than a school email.
	- o Report your **parent's phone number** and **parent's email address**.
	- o If undecided about college, select a local **community college** or **TCAT**; you can update the college later.
- 4. Once submitted, click **done** and you will return to the **Financial Aid Summary** screen where you will see your Promise scholarship as *Application Received*.

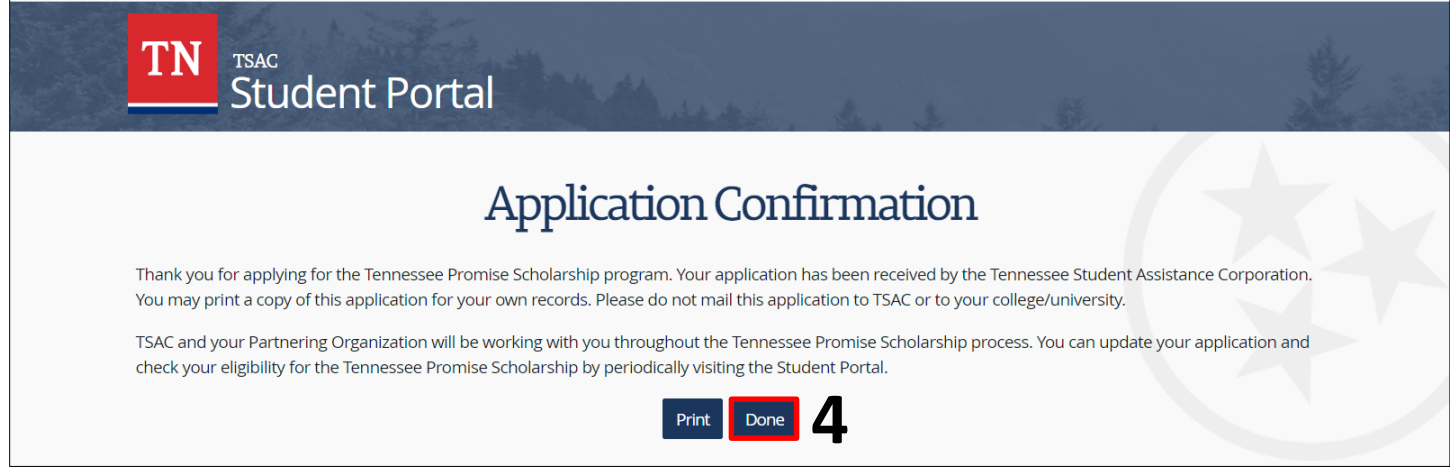

*Please call the call center at 800-342-1663 between 8:00a – 4:30p CT for login assistance.*

## **THEC<sup>&</sup>TSAC**